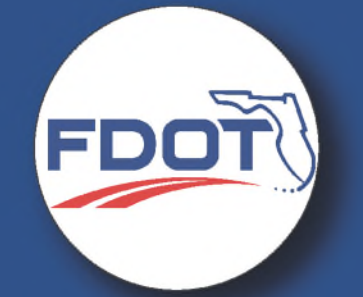

# Welcome to the **Virtual Public Meeting**

**SR 700 (US 98) FROM E OF OLD STOKES ROAD TO SR 25 (US 27) SLIP LANE** (FPID 447431-1-32-02)

Tuesday, September 20th, 2022 | 5:00 p.m.

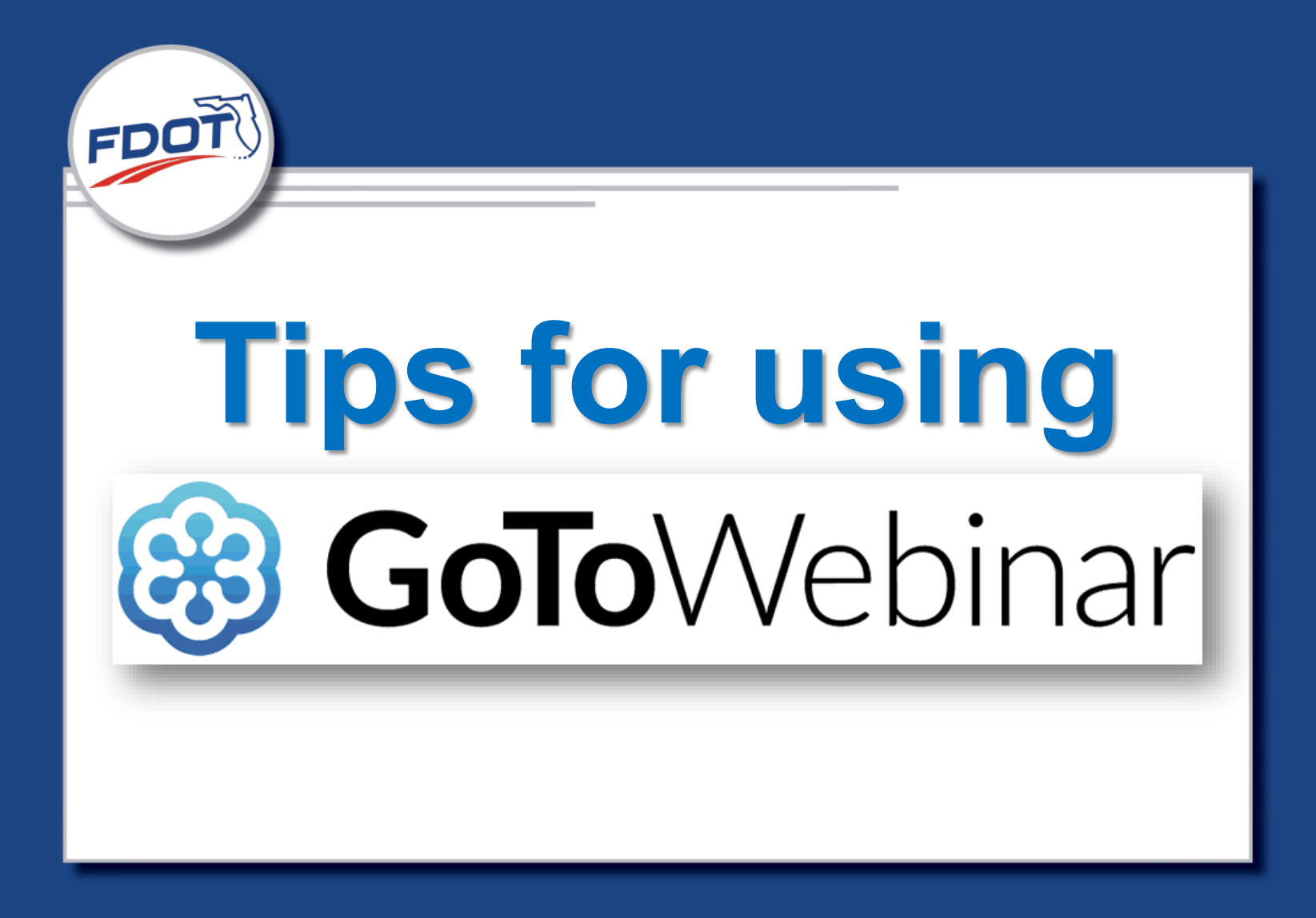

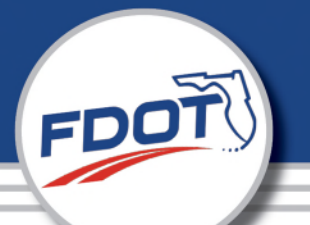

**Once you have joined the Webinar you will see the Attendee Control Panel and Grab Tab. The Control Panel contains panes**  that can be expanded or collapsed by clicking the  $\nabla$  at the top **left of each pane**.

**(a) Grab Tab** – Click the **arrow** to open/close the Control Panel. Click the **microphone** icon to mute/un-mute your audio. Click the **square** to toggle the Viewer Window between full screen and window mode.

**(b) Audio Pane** –Select your listening option.

**(c) Questions Pane** – Messages to attendees will appear here.

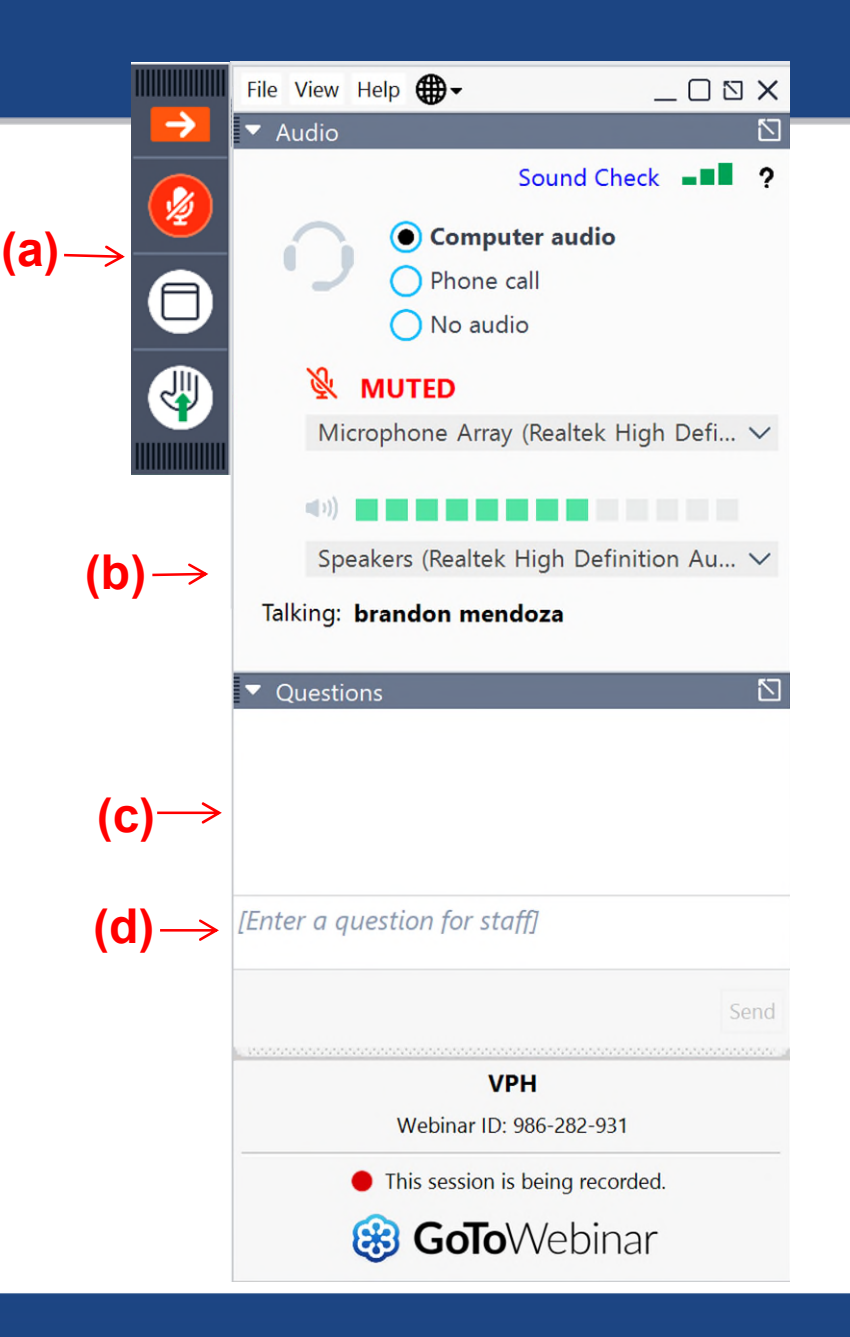

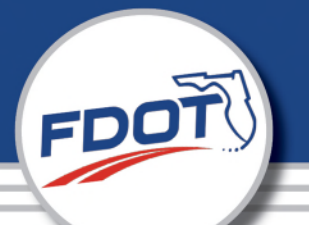

**Once you have joined the Webinar you will see the Attendee Control Panel and Grab Tab. The Control Panel contains panes**  that can be expanded or collapsed by clicking the  $\nabla$  at the top **left of each pane**.

**(a) Grab Tab** – Click the **arrow** to open/close the Control Panel. Click the **microphone** icon to mute/un-mute your audio. Click the **square** to toggle the Viewer Window between full screen and window mode.

**(b) Audio Pane** –Select your listening option.

**(c) Questions Pane** – Messages to attendees will appear here.

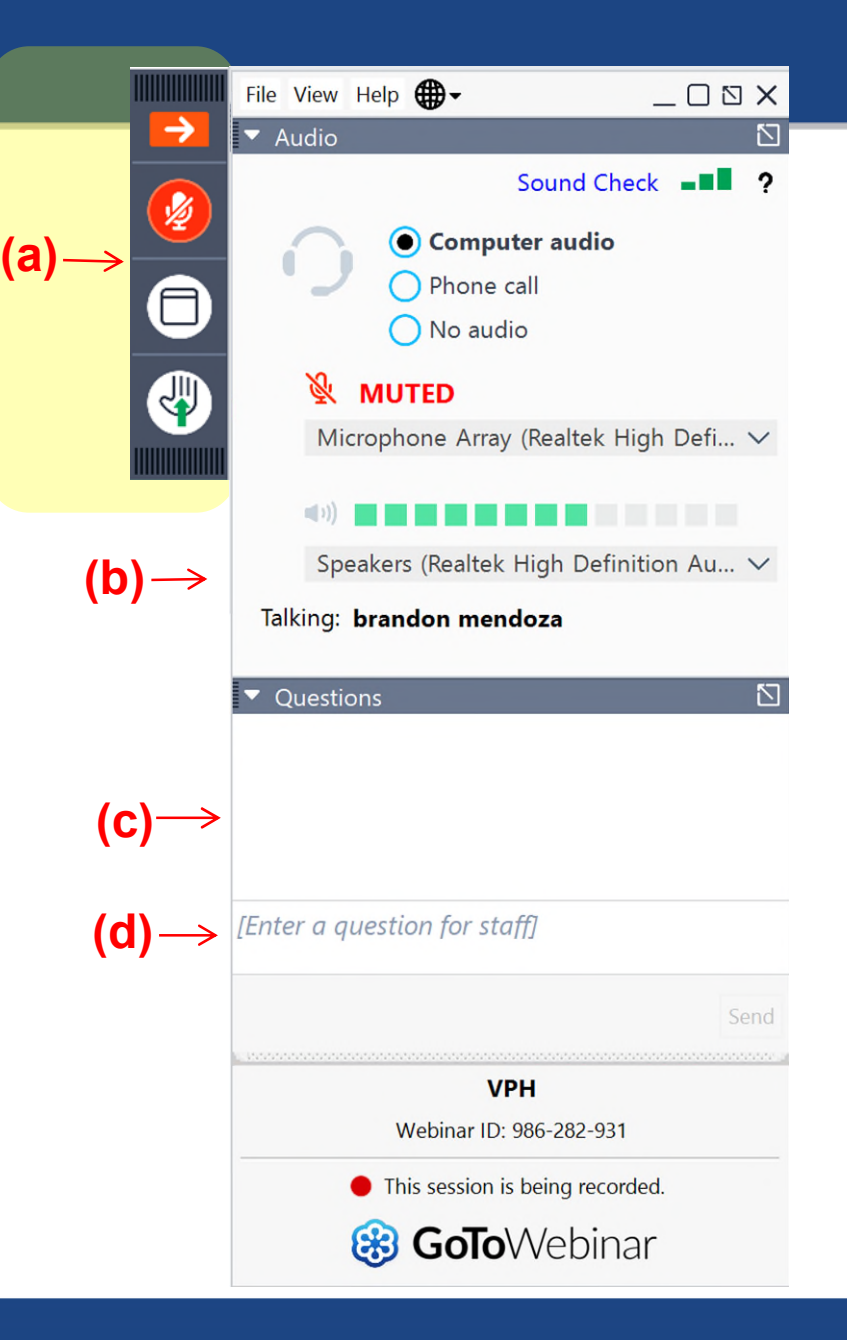

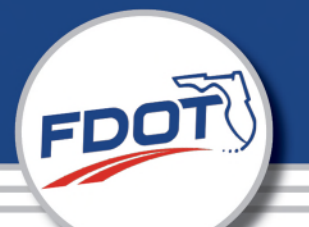

**Once you have joined the Webinar you will see the Attendee Control Panel and Grab Tab. The Control Panel contains panes**  that can be expanded or collapsed by clicking the  $\nabla$  at the top **left of each pane**.

**(a) Grab Tab** – Click the **arrow** to open/close the Control Panel. Click the **microphone** icon to mute/un-mute your audio. Click the **square** to toggle the Viewer Window between full screen and window mode.

**(b) Audio Pane** –Select your listening option.

**(c) Questions Pane** – Messages to attendees will appear here.

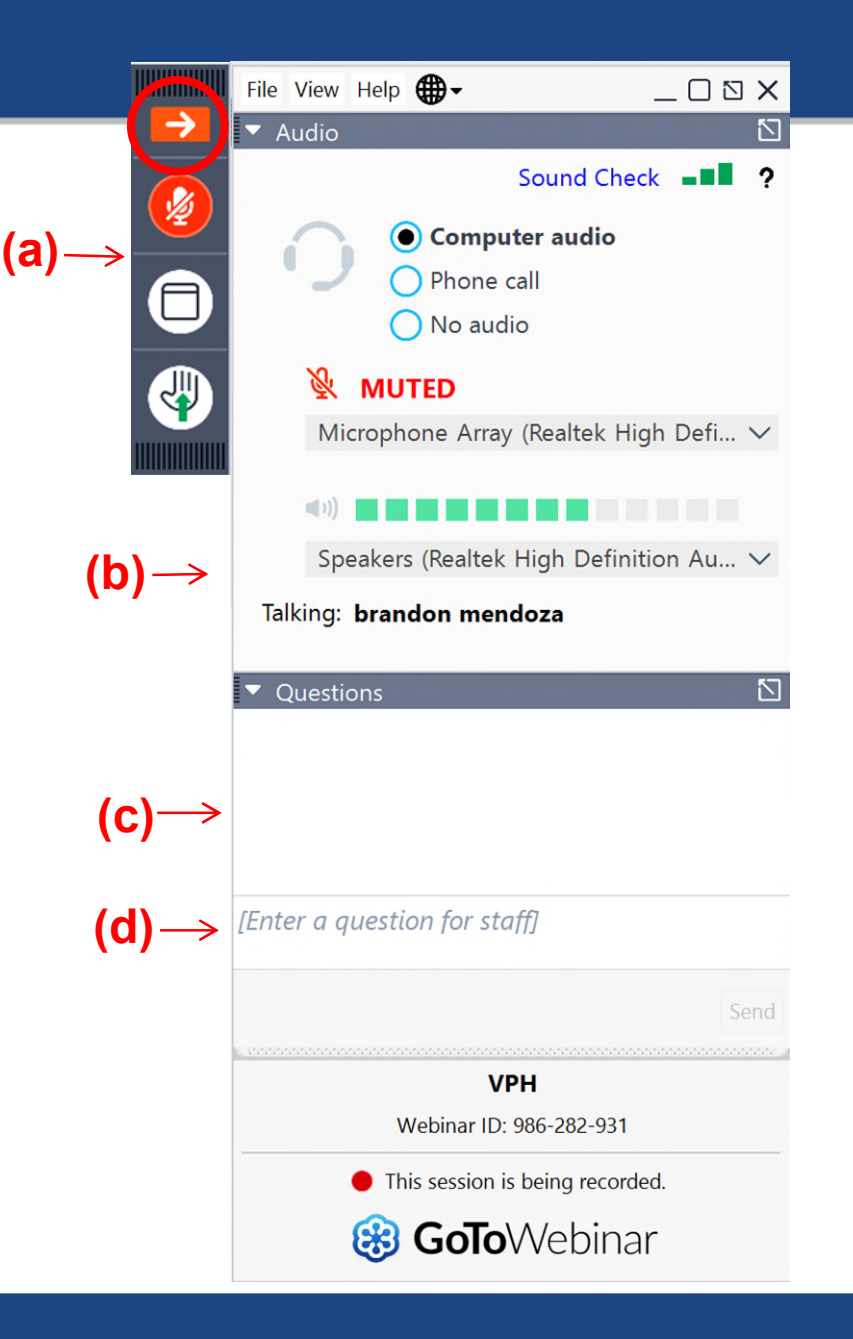

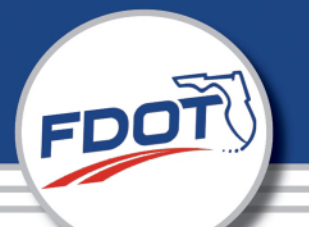

**Once you have joined the Webinar you will see the Attendee Control Panel and Grab Tab. The Control Panel contains panes**  that can be expanded or collapsed by clicking the  $\nabla$  at the top **left of each pane**.

**(a) Grab Tab** – Click the **arrow** to open/close the Control Panel. Click the **microphone** icon to mute/un-mute your audio. Click the **square** to toggle the Viewer Window between full screen and window mode.

**(b) Audio Pane** –Select your listening option.

**(c) Questions Pane** – Messages to attendees will appear here.

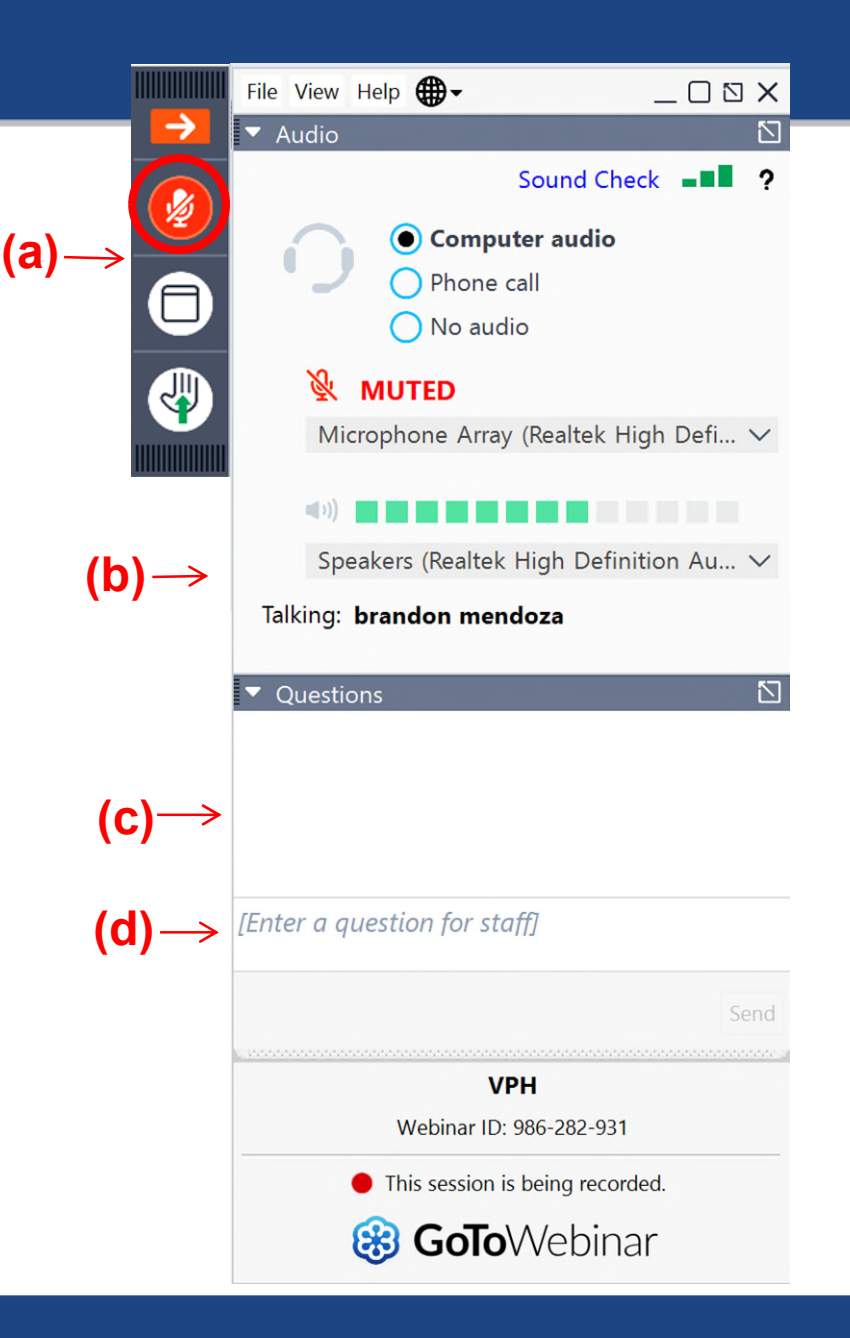

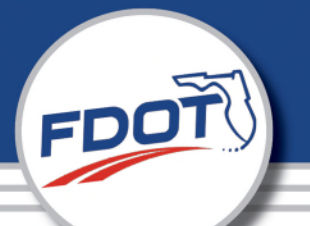

**Once you have joined the Webinar you will see the Attendee Control Panel and Grab Tab. The Control Panel contains panes**  that can be expanded or collapsed by clicking the  $\nabla$  at the top **left of each pane**.

**(a) Grab Tab** – Click the **arrow** to open/close the Control Panel. Click the **microphone** icon to mute/un-mute your audio. Click the **square** to toggle the Viewer Window between full screen and window mode.

**(b) Audio Pane** –Select your listening option.

**(c) Questions Pane** – Messages to attendees will appear here.

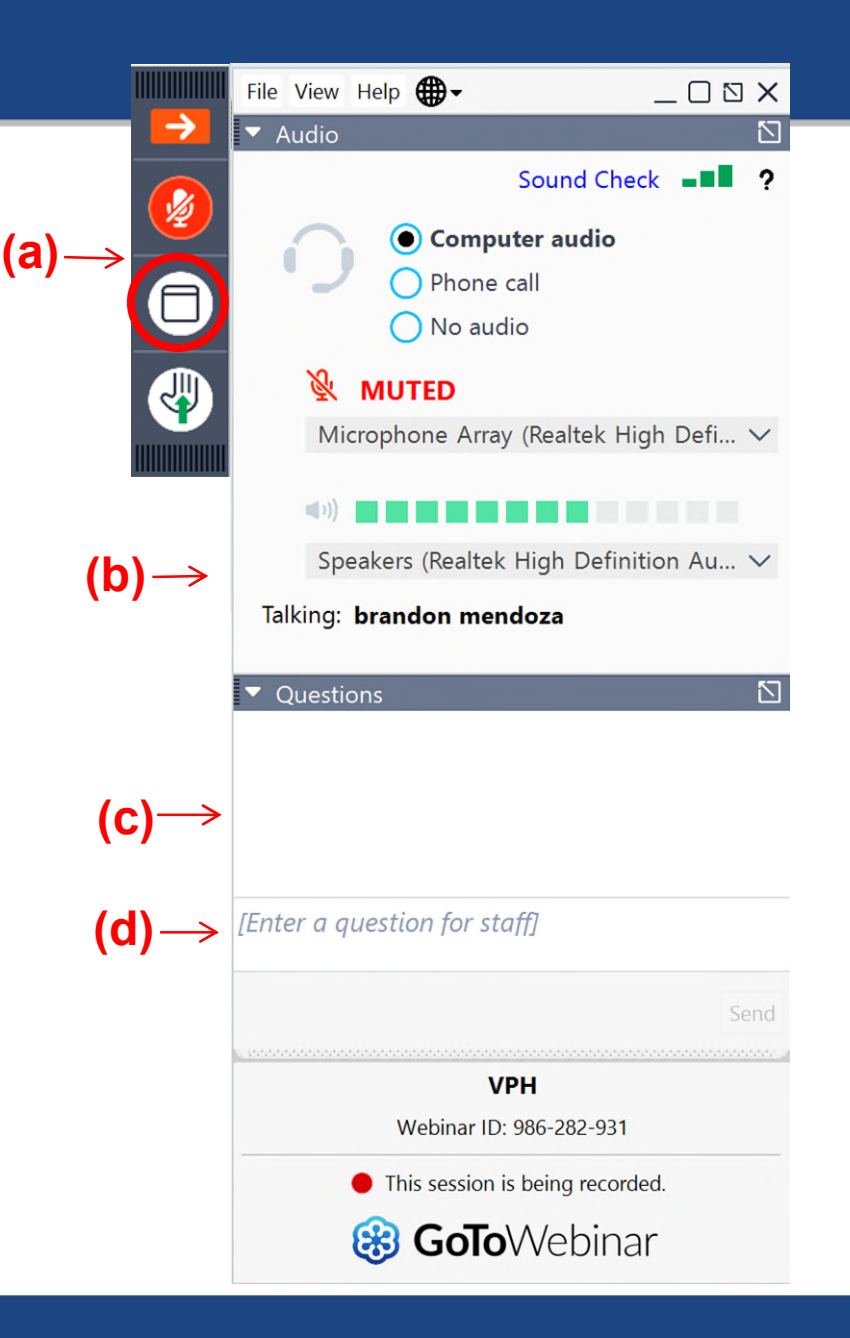

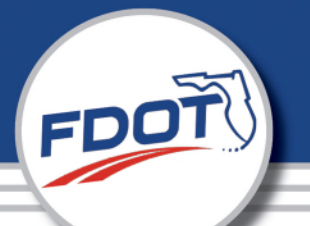

**Once you have joined the Webinar you will see the Attendee Control Panel and Grab Tab. The Control Panel contains panes**  that can be expanded or collapsed by clicking the  $\nabla$  at the top **left of each pane**.

**(a) Grab Tab** – Click the **arrow** to open/close the Control Panel. Click the **microphone** icon to mute/un-mute your audio. Click the **square** to toggle the Viewer Window between full screen and window mode.

**(b) Audio Pane** –Select your listening option.

**(c) Questions Pane** – Messages to attendees will appear here.

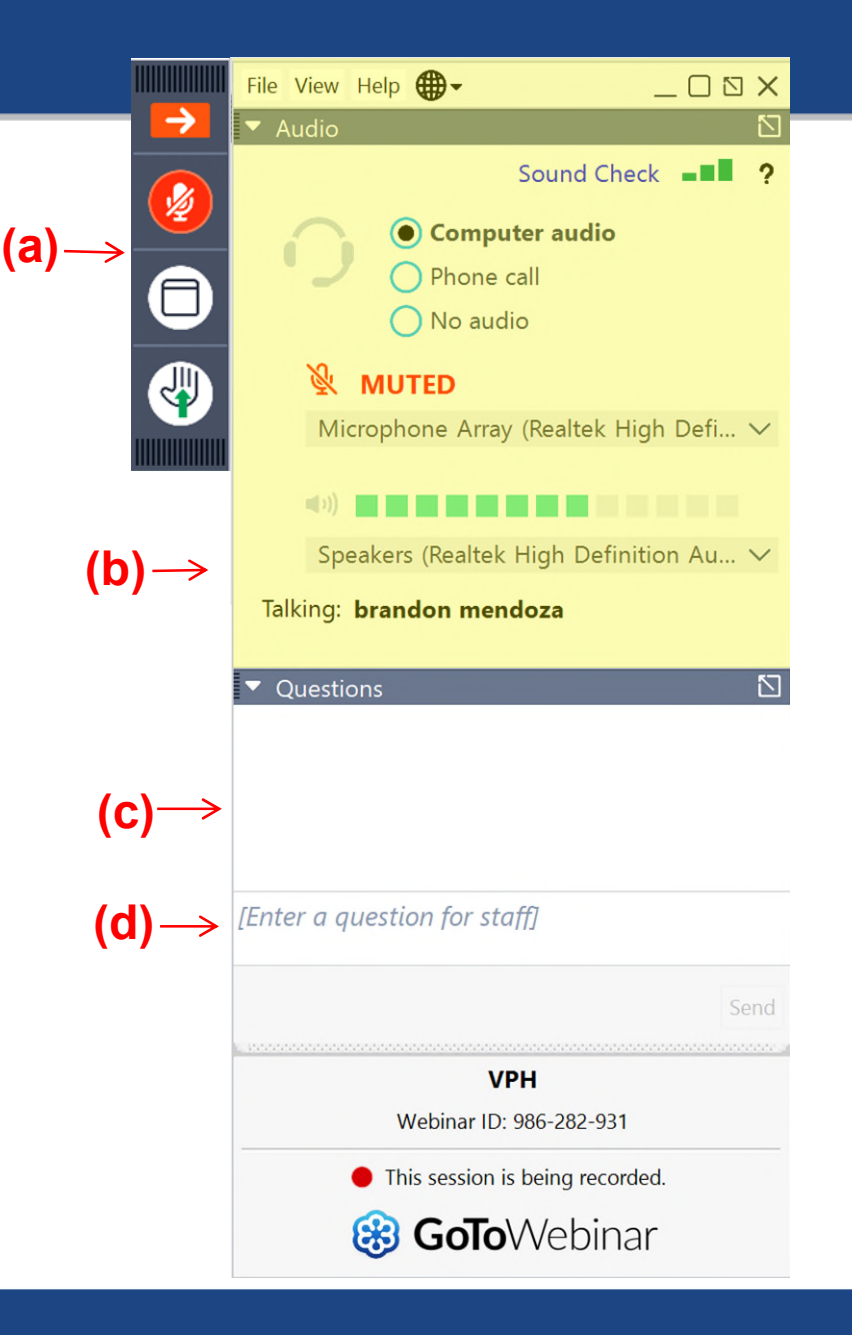

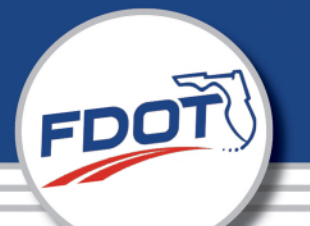

**Once you have joined the Webinar you will see the Attendee Control Panel and Grab Tab. The Control Panel contains panes**  that can be expanded or collapsed by clicking the  $\nabla$  at the top **left of each pane**.

**(a) Grab Tab** – Click the **arrow** to open/close the Control Panel. Click the **microphone** icon to mute/un-mute your audio. Click the **square** to toggle the Viewer Window between full screen and window mode.

**(b) Audio Pane** –Select your listening option.

**(c) Questions Pane** – Messages to attendees will appear here.

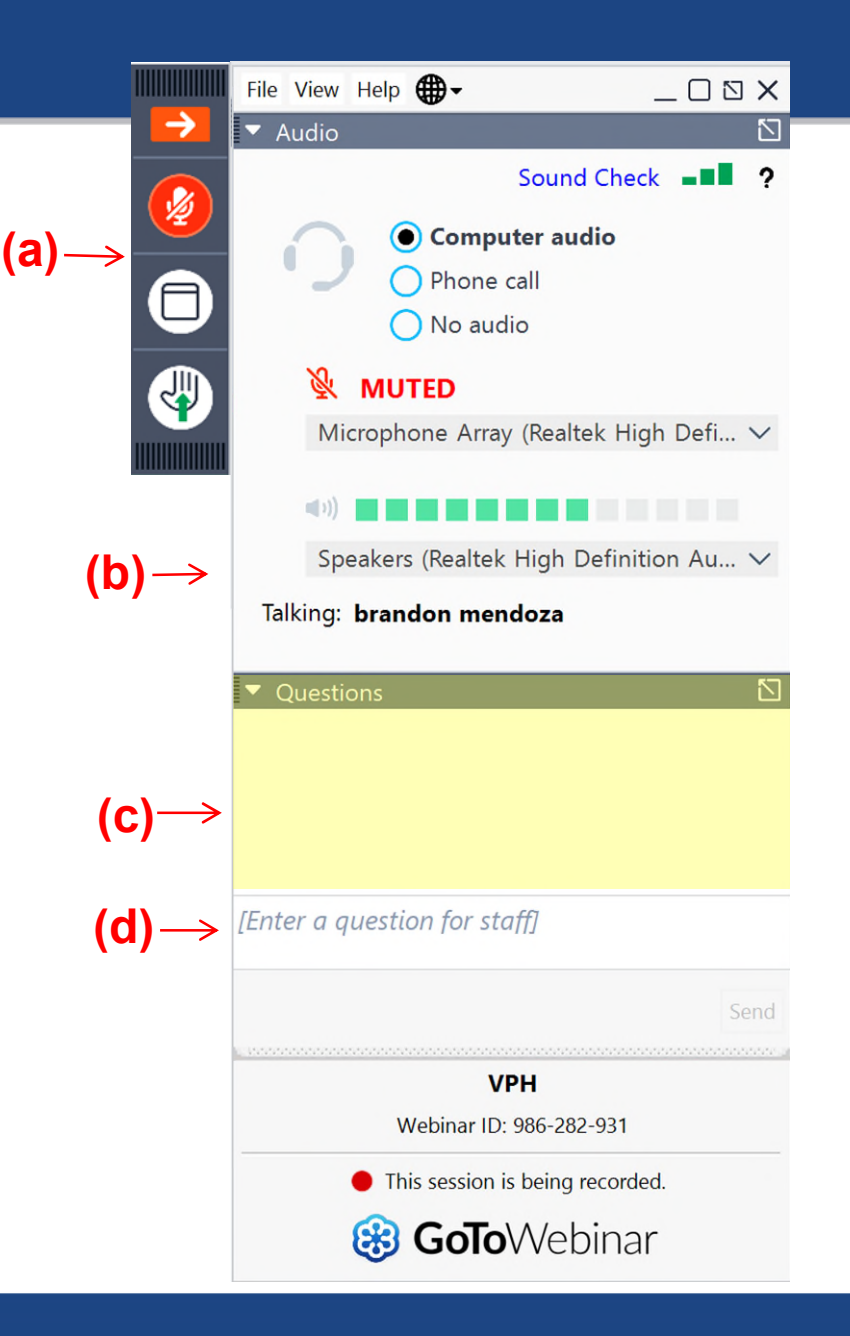

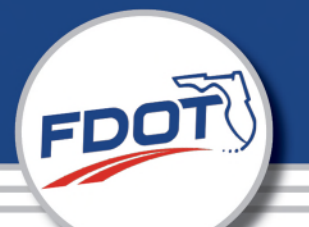

**Once you have joined the Webinar you will see the Attendee Control Panel and Grab Tab. The Control Panel contains panes**  that can be expanded or collapsed by clicking the  $\nabla$  at the top **left of each pane**.

**(a) Grab Tab** – Click the **arrow** to open/close the Control Panel. Click the **microphone** icon to mute/un-mute your audio. Click the **square** to toggle the Viewer Window between full screen and window mode.

**(b) Audio Pane** –Select your listening option.

**(c) Questions Pane** – Messages to attendees will appear here.

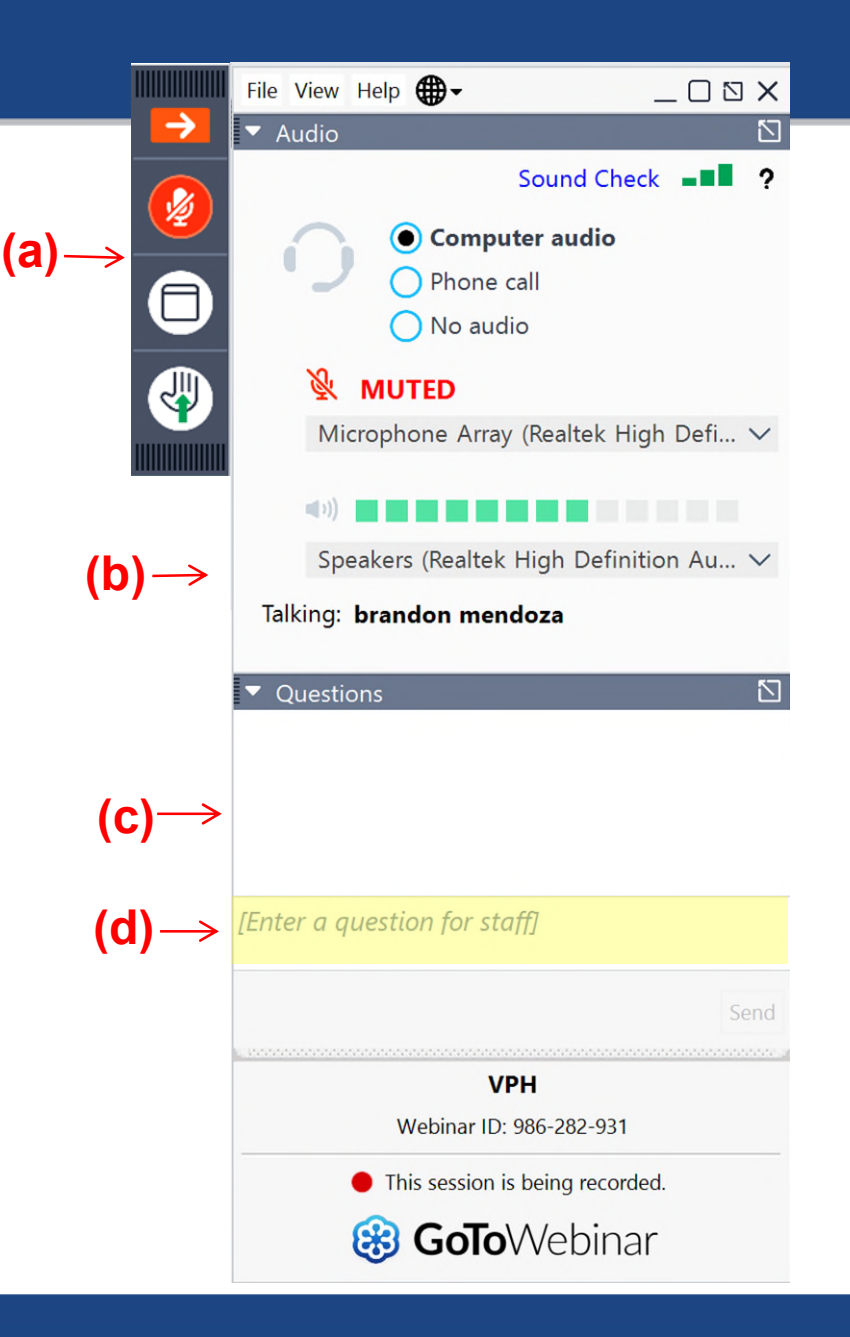

# **Listening Options**

Your listening options are provided in the Audio pane of your Control Panel.

- Computer audio
- Phone call

FDOT

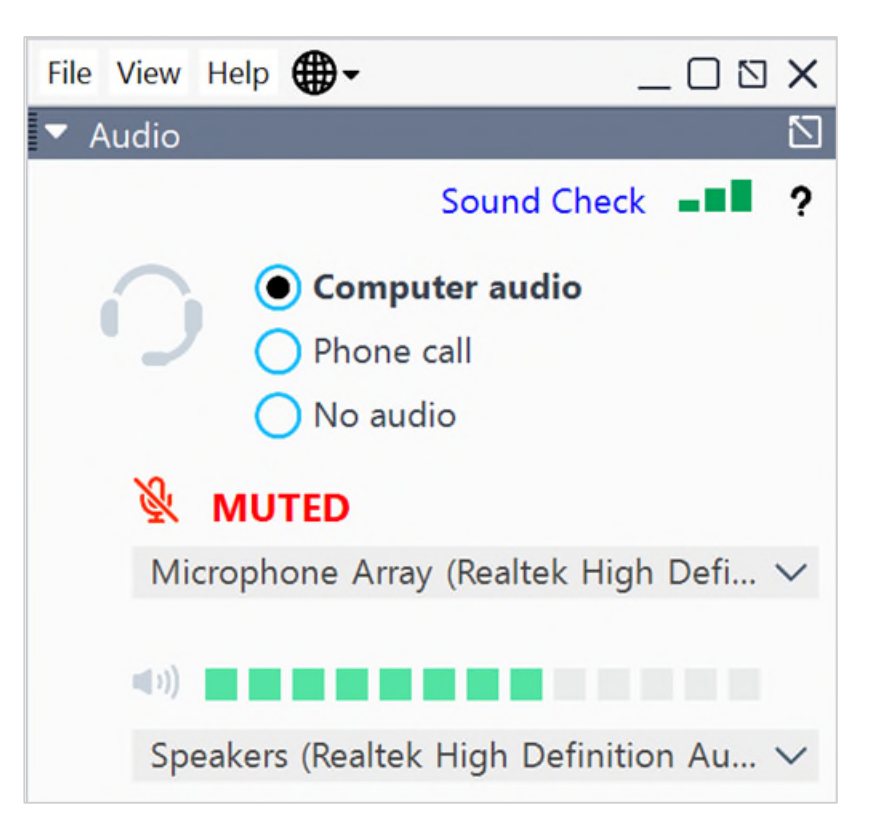

**Note: If you choose to join via personal computer,** you will need speakers to listen to the Webinar and a microphone to speak.

# **Participating Using a Telephone**

In the Audio pane, select **Phone call.** 

**FDO1** 

If you choose to join by telephone, dial the number provided and be sure to enter the **Access Code** and **Audio PIN** noted in your Audio pane.

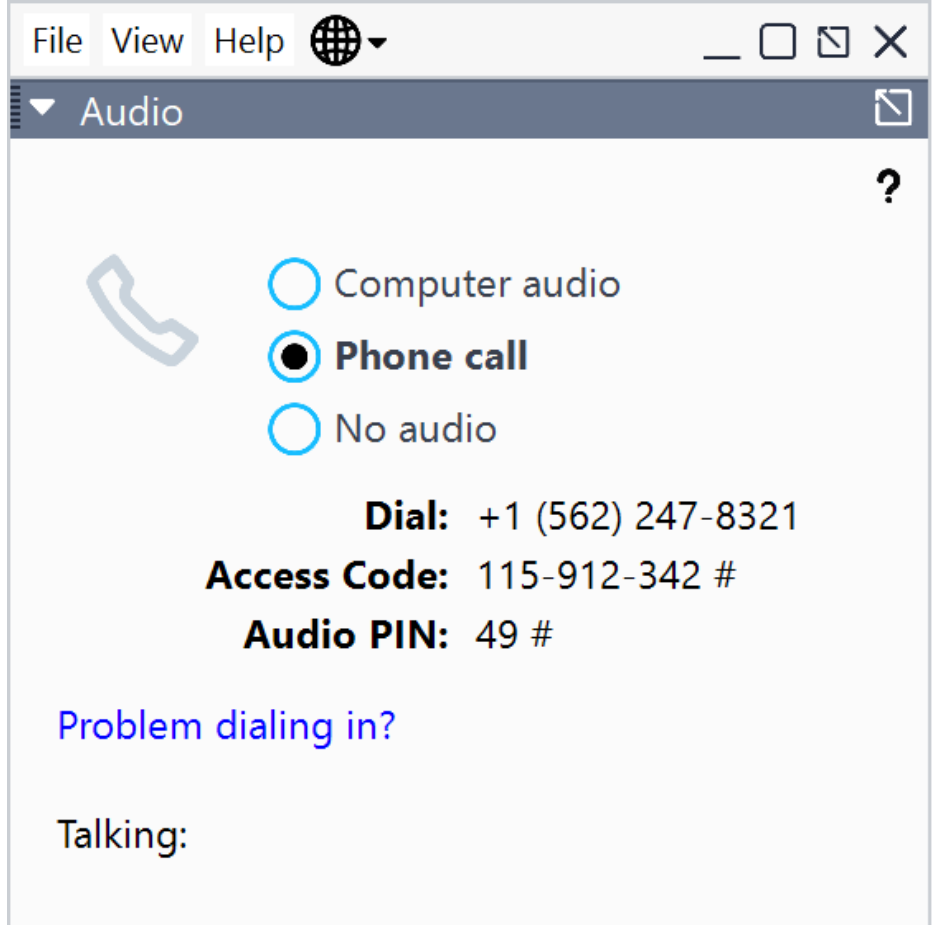

# **Accessing Webinar Help**

• Click **Help** at the top of the webinar Control Panel to access online help.

FDOT

- Please note **the FDOT is not the "Help Desk."**
- Therefore, technical difficulties cannot be addressed live by FDOT's Virtual Public Hearing Staff.

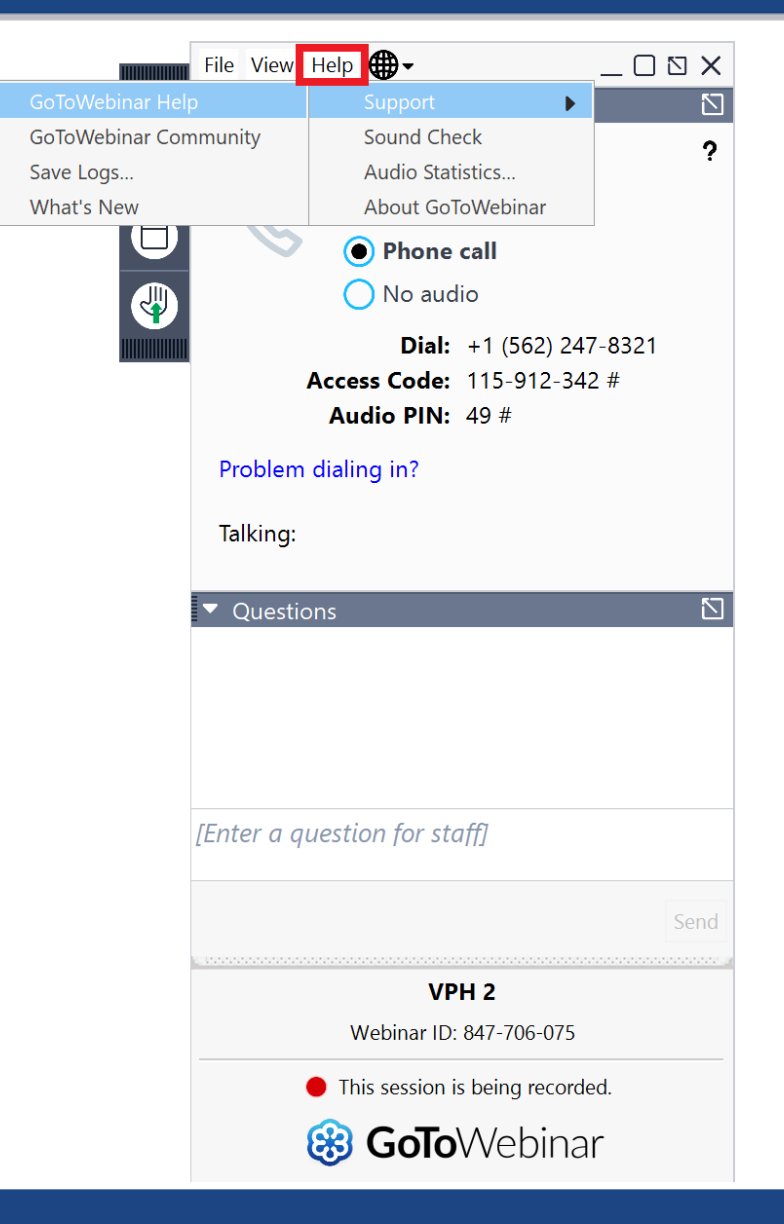

# **Leaving the Webinar**

#### Click **File** and select **Exit – Leave Webinar**  to exit a session.

FDOT

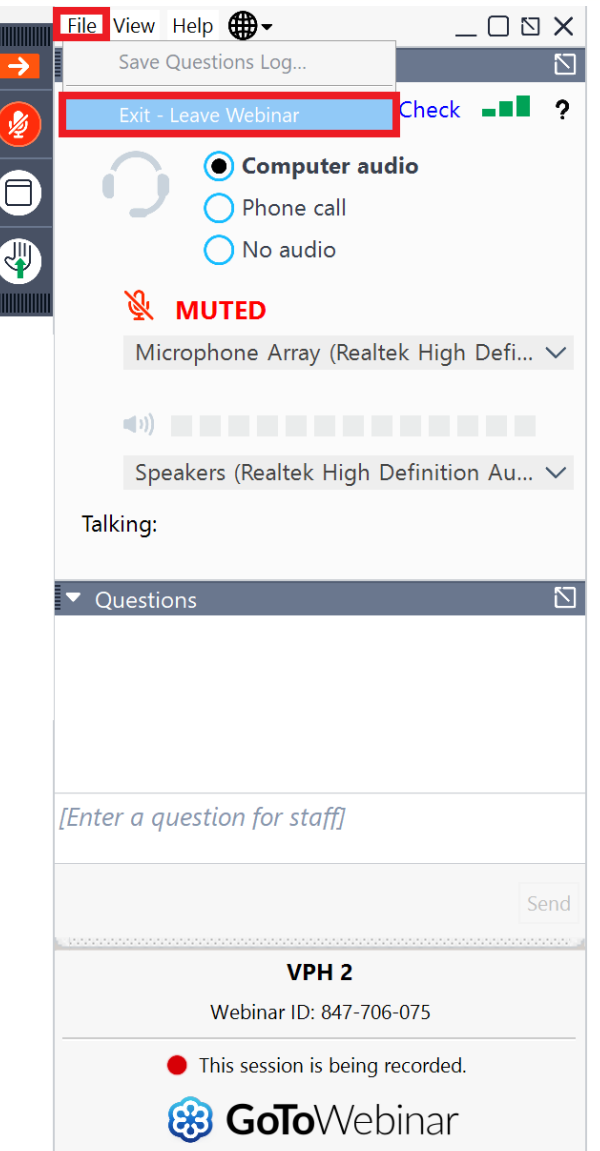

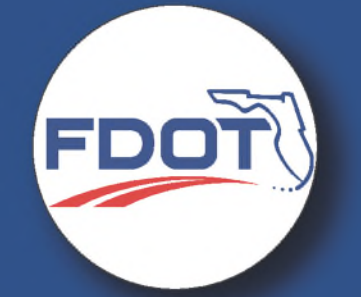

# Welcome to the **Virtual Public Meeting**

**SR 700 (US 98) FROM E OF OLD STOKES ROAD TO SR 25 (US 27) SLIP LANE** (FPID 447431-1-32-02)

Tuesday, September 20th, 2022 | 5:00 p.m.

# **Public Meeting Format**

#### **GoToMeeting** By Phone

**FDOT** 

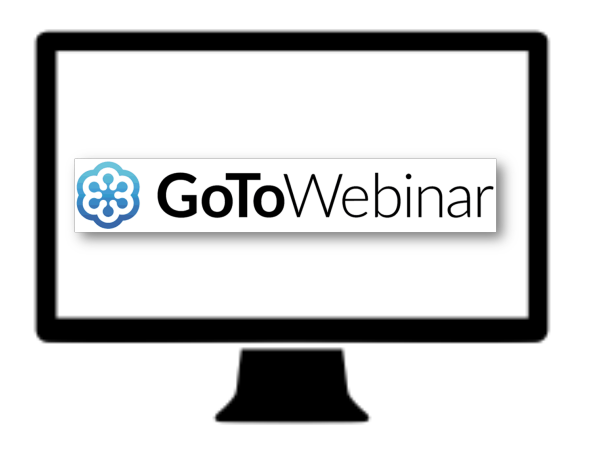

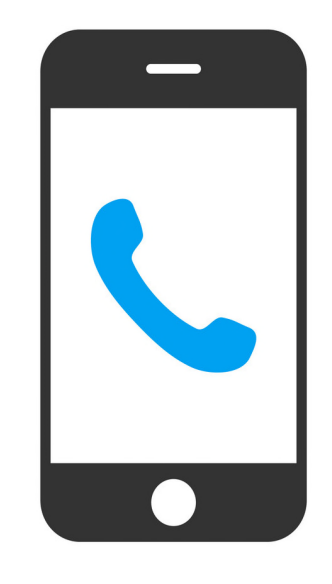

This public meeting is being recorded

**[Brandon.Fernandez@dot.state.fl.us](mailto:Brandon.Fernandez@dot.state.fl.us)**

# **In-Person Location**

#### City of Frostproof Community Center 137 East Wall Street, Frostproof, FL 33843

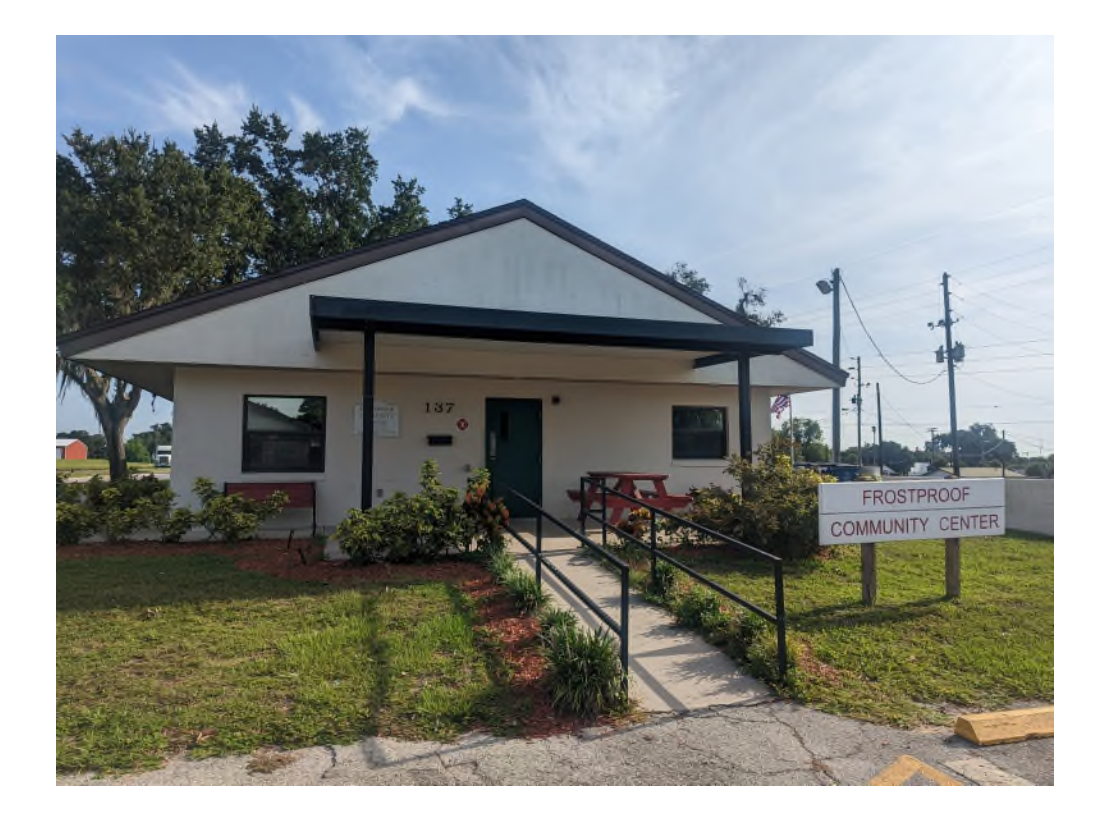

FDOT

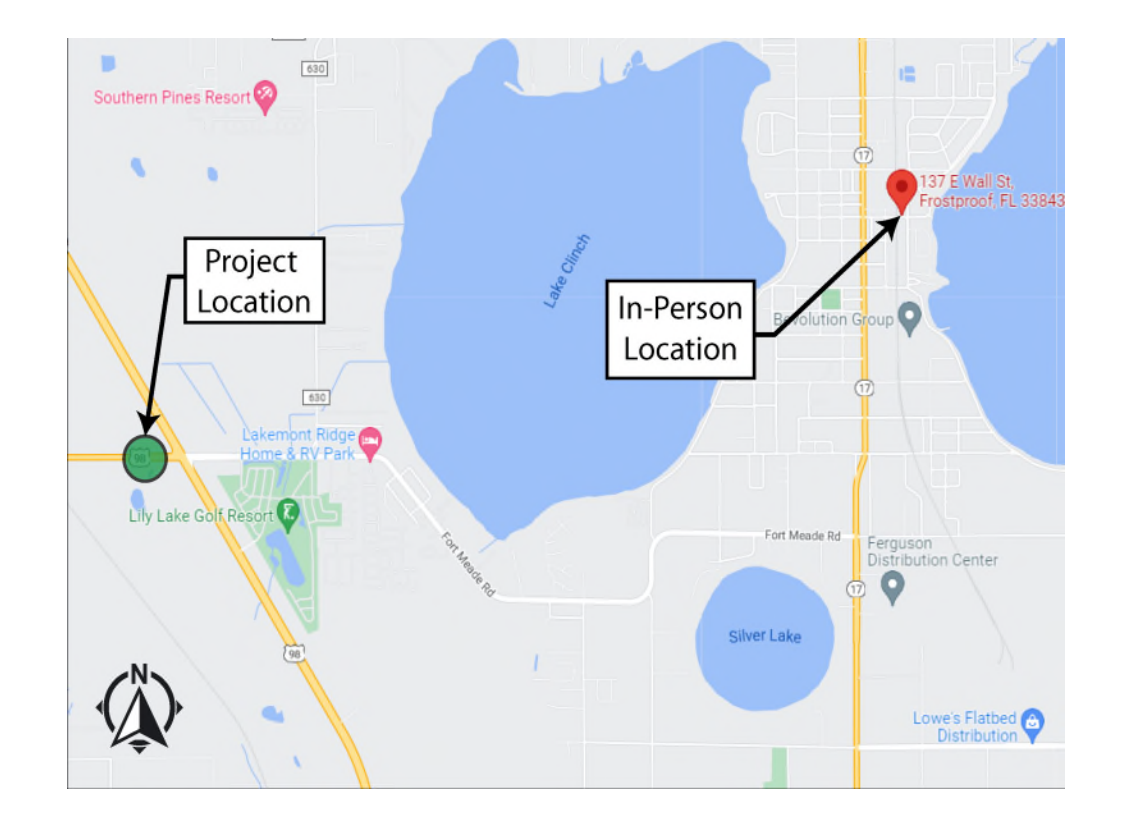

# **Median Modification Legislation**

#### **Chapters 120, 335.18, and 335.199 Florida Statutes**

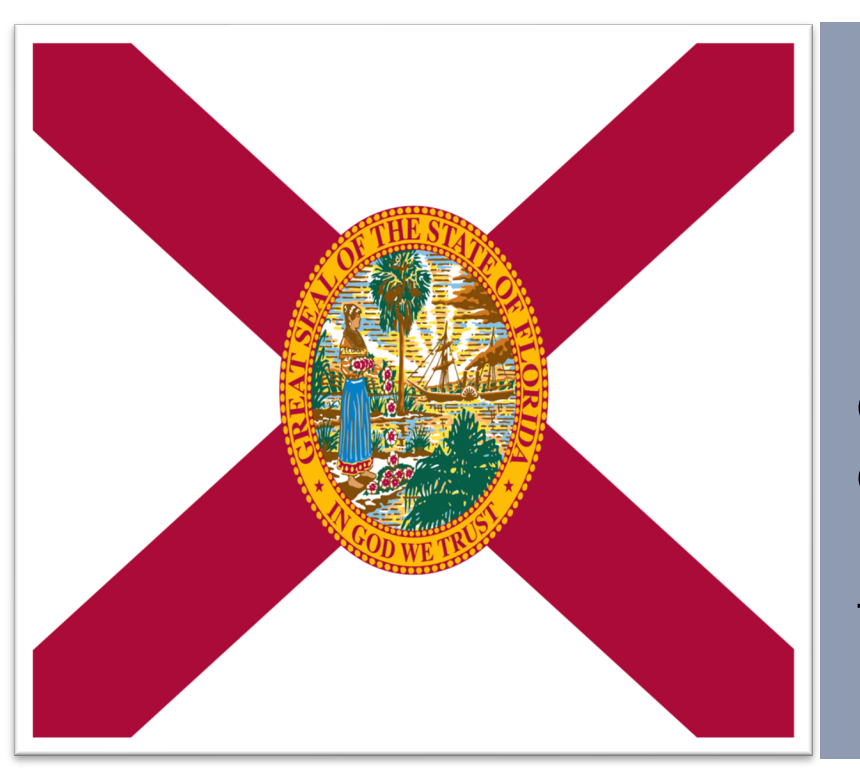

FDOT

FDOT will hold a **public meeting** to allow affected property owners, business owners, interested persons and organizations the opportunity to **provide comments** regarding the proposed changes.

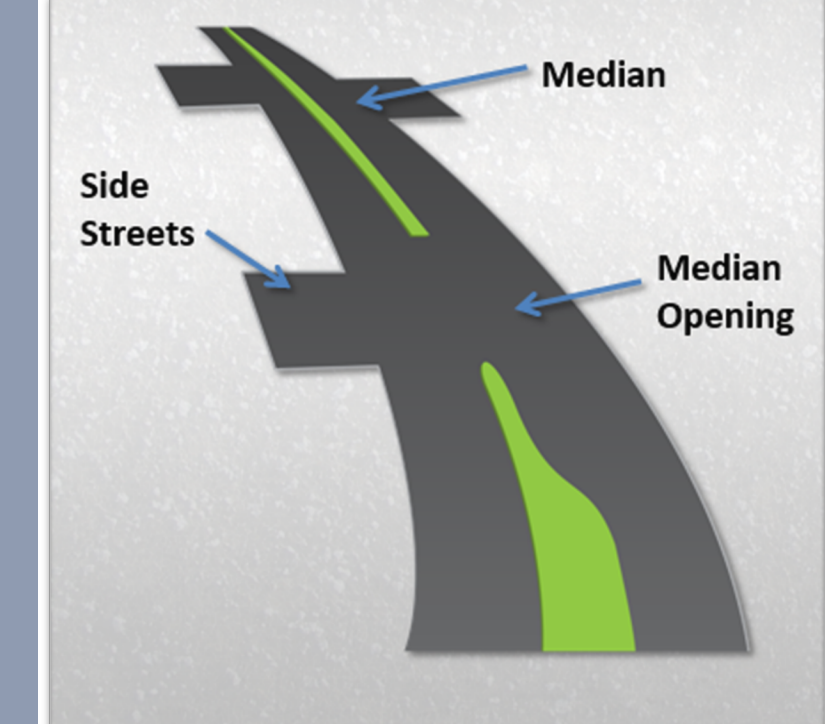

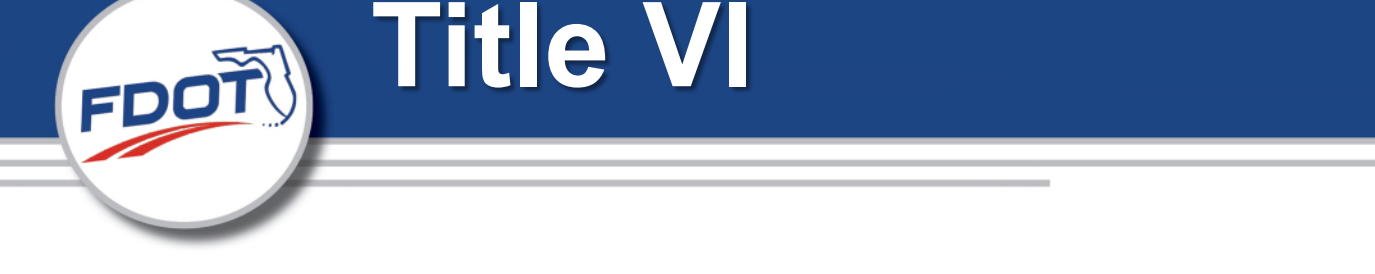

**This meeting is being conducted in accordance with the Civil Rights Act of 1964. Public participation is solicited without regard to race, color, national origin, age, sex, religion, disability or family status.**

To express concern(s) relative to the Department's compliance with Title VI, please contact one of the following:

**Cynthia Sykes** District 1 Title VI Coordinator 801 N. Broadway Ave Bartow, FL 33830 (863) 519-2287 Cynthia.Sykes@dot.state.fl.us **Jacqueline Paramore** State Title VI Coordinator 605 Suwanee Street, Mail Station 65 Tallahassee, Florida 32399 (850) 414-4753 Jacqueline.Paramore@dot.state.fl.us

# **Median Location – SR 700 (US 98)**

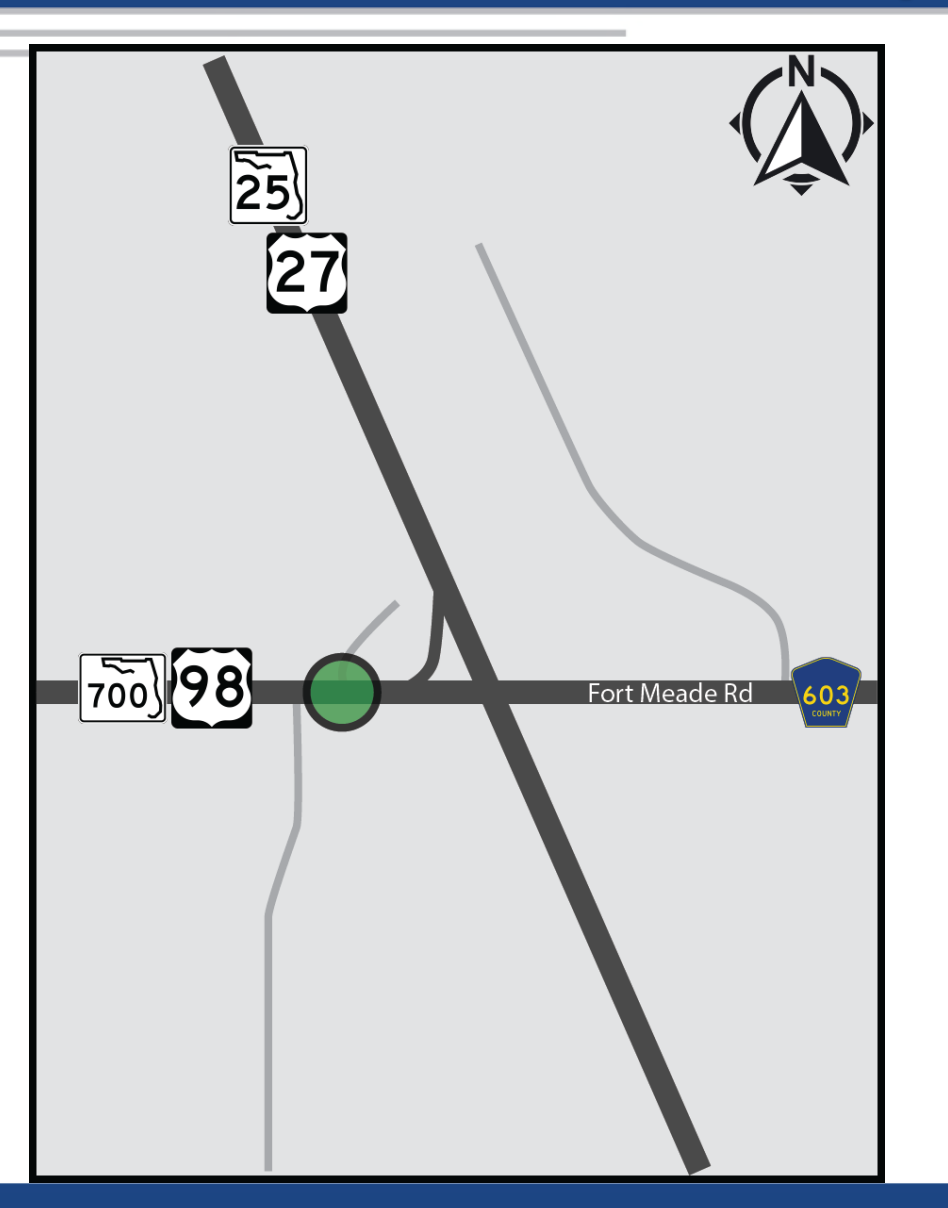

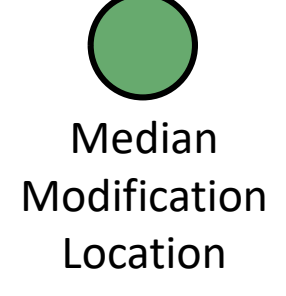

#### **Existing Condition**  FDOTT

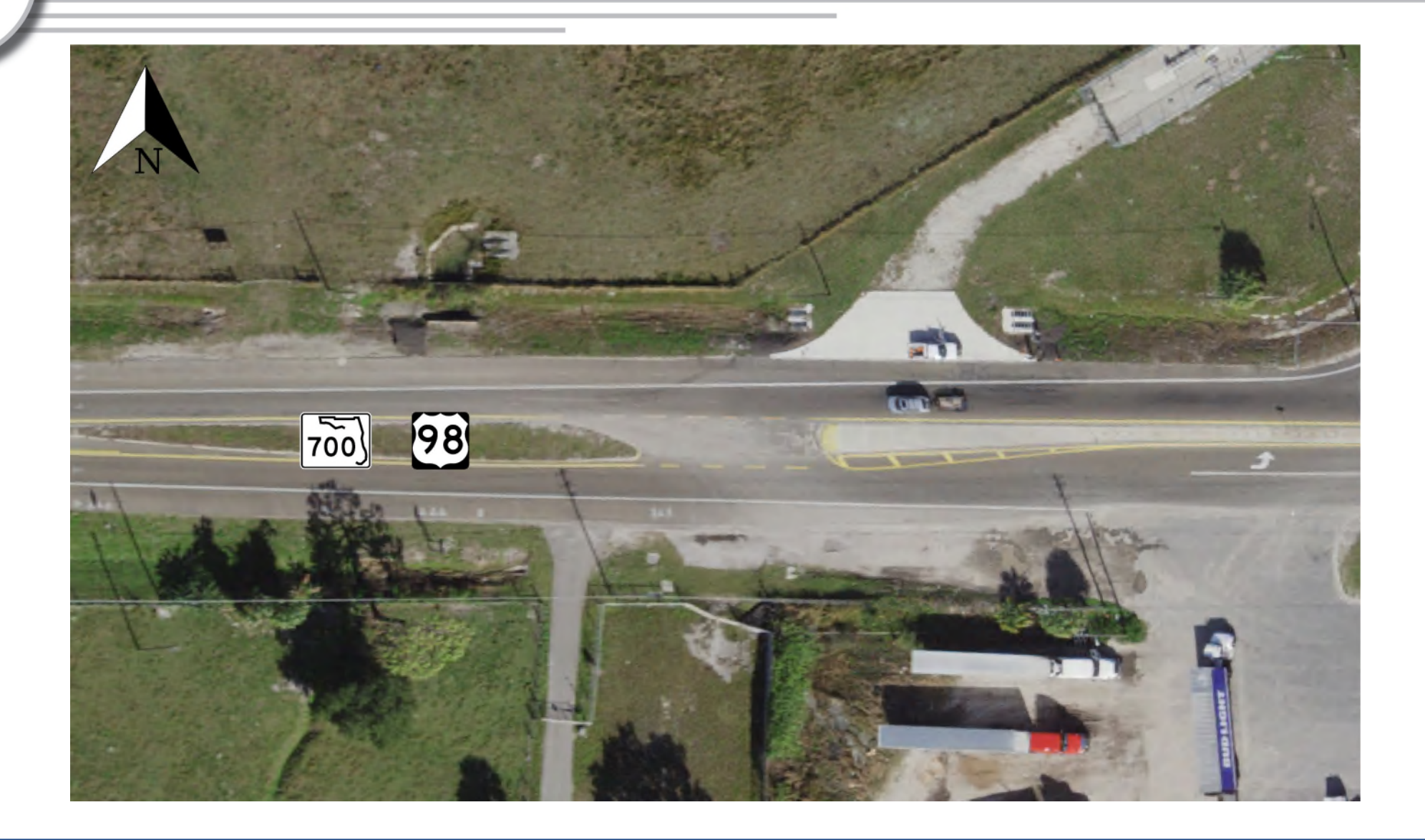

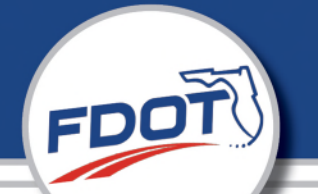

#### **Proposed Improvement**

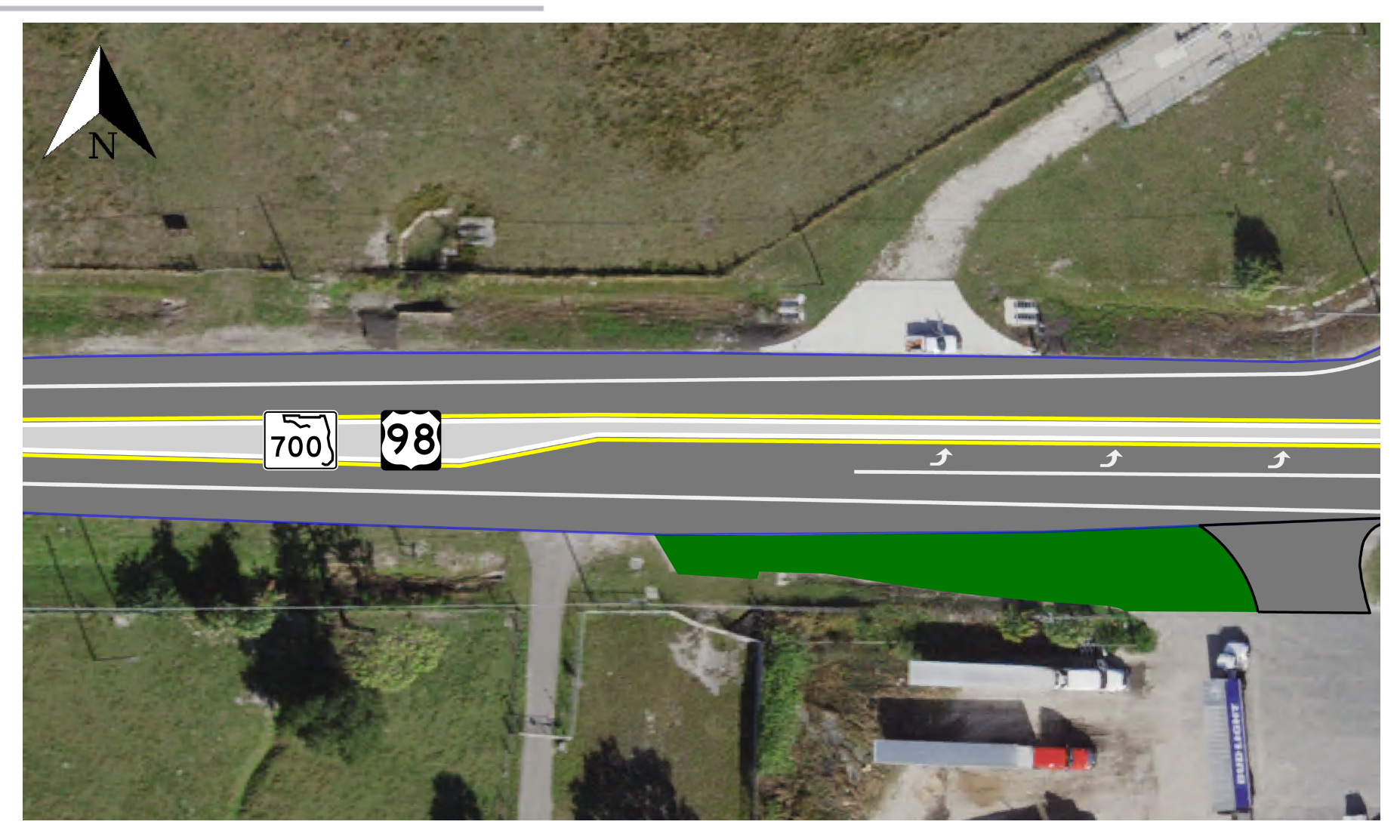

# **Public Online Comments**

# **Median Modification for SR 700 (US 98)**

#### **Submit Comment Form At:**

• Frostproof Community Center

#### **Webinar Question/Chat:**

FDOT

• Character limit: Approximately 5 lines

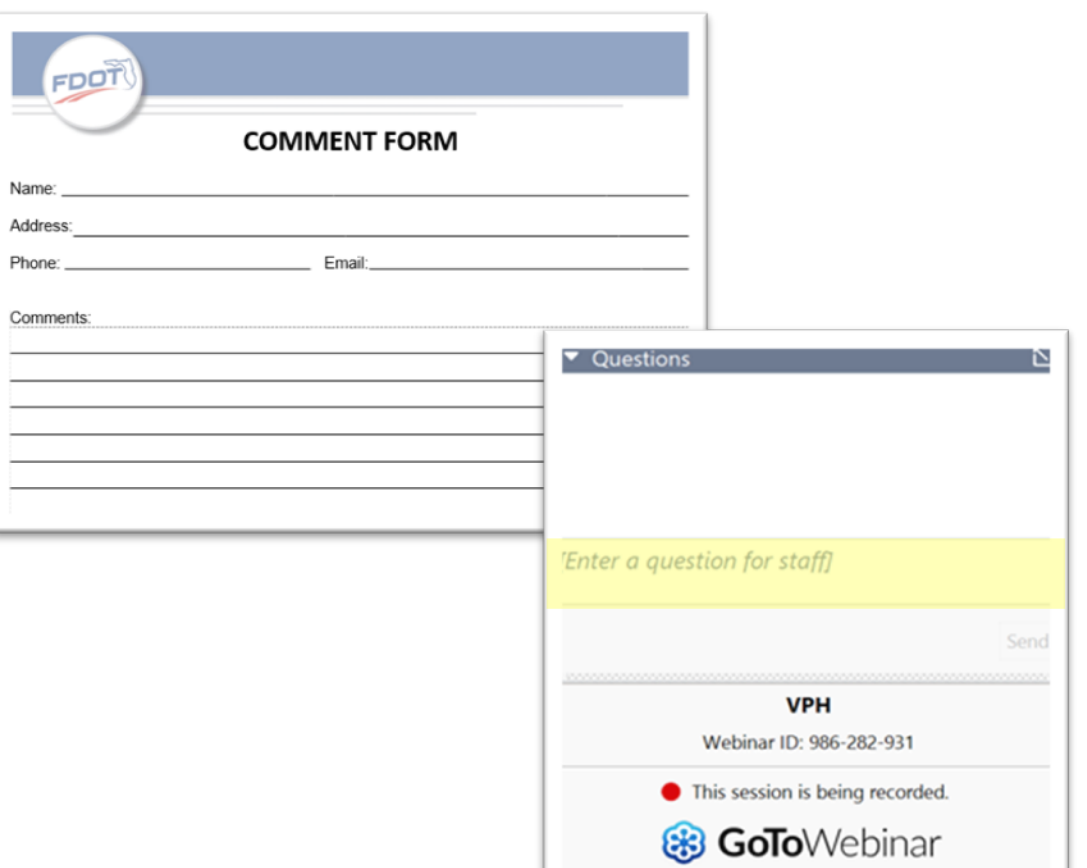

# **Public Comments**

- **Email:** Brandon Fernandez FDOT Project Manager [Brandon.Fernandez@dot.state.fl.us](mailto:Brandon.Fernandez@dot.state.fl.us)
- **Phone:** 863-519-2834

FDOT

**Mail To:** Florida Department of Transportation Attn: Brandon Fernandez, Project Manager 801 N. Broadway Ave Bartow, FL 33830

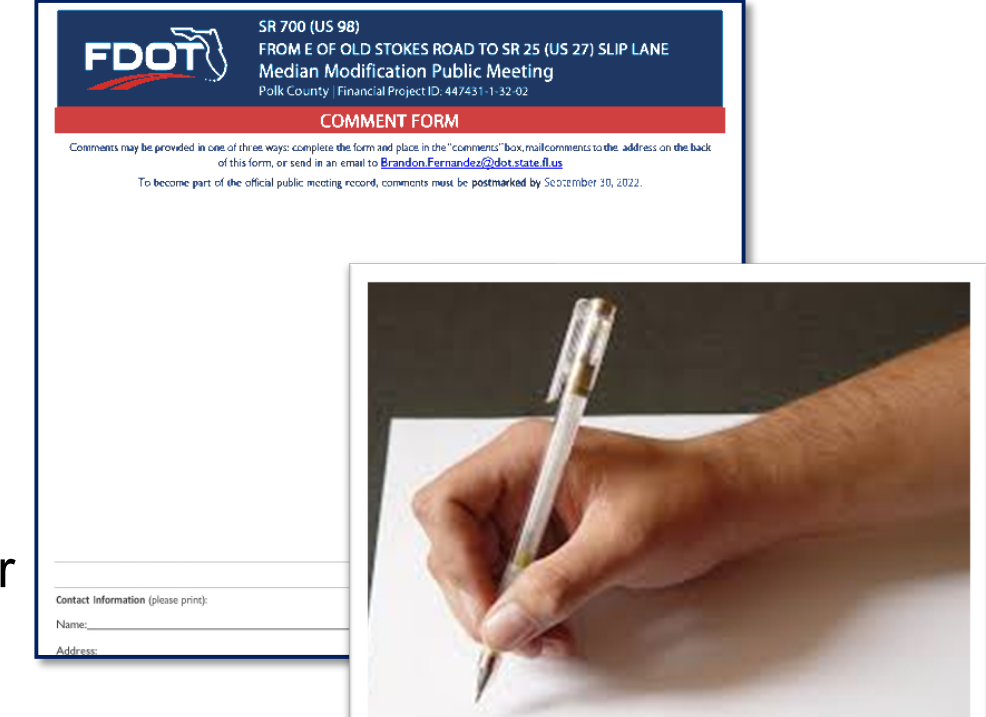

**ALL COMMENTS EMAILED OR POSTMARKED BY 9/30/2022 WILL BECOME PART OF THE SUMMARY RECORD FOR THIS MEETING**

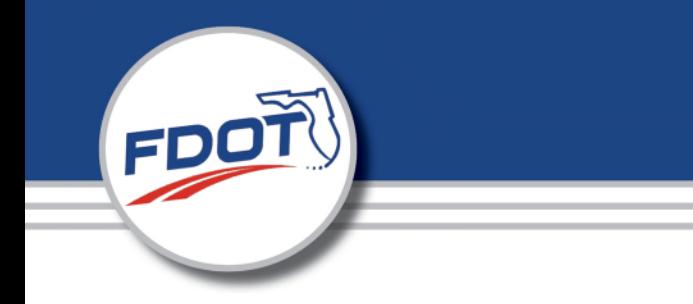

#### The Virtual Public Meeting for the Median Modification for:

## **SR 700 (US 98)**

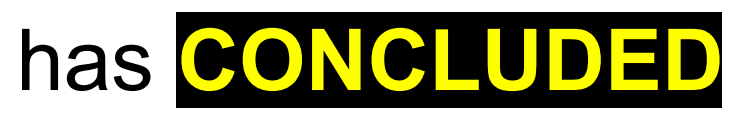

# **SR 700 (US 98)**

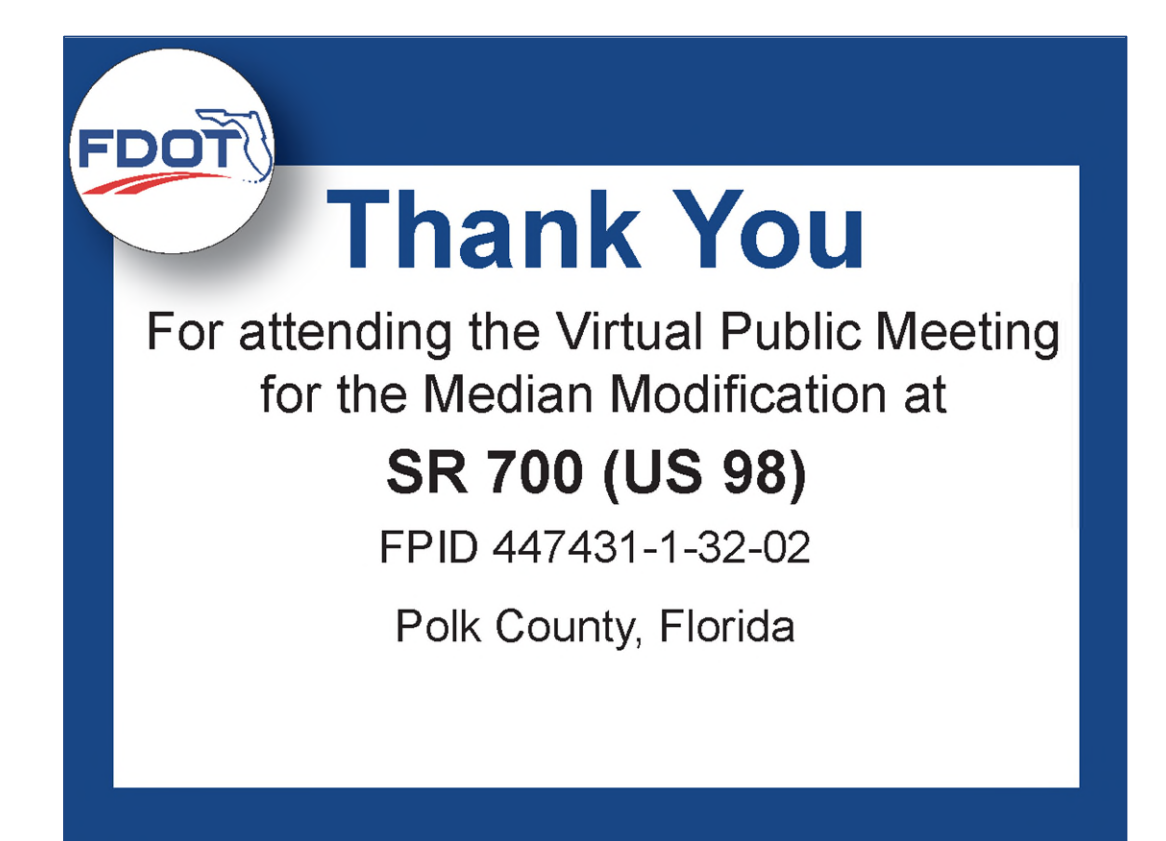

FDO

**Email:** Brandon Fernandez FDOT Project Manager Brandon.Fernandez@dot.state.fl.us

**Phone:** 863-519-2834

**Mail To:** Florida Department of Transportation Attn: Brandon Fernandez, PM 801 N. Broadway Ave Bartow, FL 33830

**Comments received will be addressed after the 10-day Comment Period ending 9/30/2022**